## **How to access & download Adobe CC**  from outside of the District network

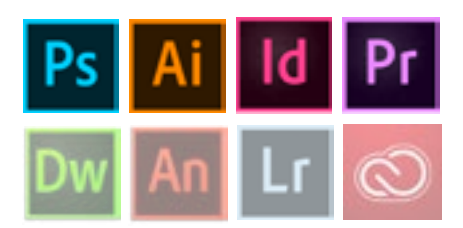

With the latest Adobe Creative Cloud (CC) update Snohomish School District staff and secondary students can access, download, and then run Creative Cloud programs on their home computer. This includes major software programs such as Photoshop, Illustrator, InDesign & Premiere, as well as a number of other creative products. This will be especially helpful for students who may need more time outside of class to complete projects or who just want to add a creative element to a traditional assignment using industry standard tools.

Unlike Microsoft Office 365, the Adobe Creative Cloud programs are not accessible directly in the cloud. The desktop applications must be individually downloaded from the cloud and then are installed and run locally on your home computer. So, how does this work? There are two steps. 1. Accessing your Adobe ID. 2. Actually downloading the programs.

First, go to [Adobe.com](http://Adobe.com) and sign in (should be listed as, "Sign in" on the top right of the screen). It should take you to a login page which looks like this:

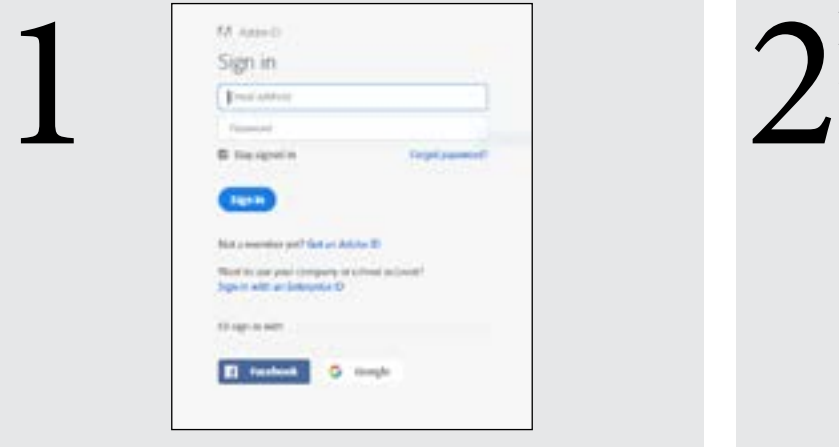

Enter your school email. This is also your Adobe ID.

Next it will take you to the district's single sign-on page and you will need to signin again with your school email and password:

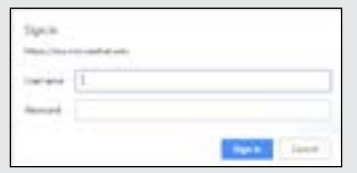

Once this is complete you will arrive at Adobe.com again. This time with a personalized Adobe page.

Next you will need to download the Creative Cloud app. This tool needs to be downloaded first and then will enable you to download the other programs to your machine. Go to the Adobe.com download page and download Creative Cloud (should

be the first in the list). Once the Creative Cloud app has been downloaded to your machine, you should be able to open it. It should look like this:

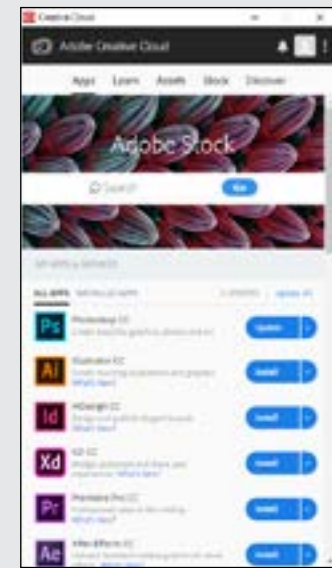

Here you can download and install any of the available Adobe Creative Cloud programs. Again, this Creative Cloud app is downloaded first and then you can choose which individual program you want to continue to download from there – just click on the blue, "Install" button. To download and install large program files like these may take some time.

Check [Adobe.com](http://Adobe.com) for the latest configuration standards to make sure your system will work with these programs.

There are a number of resources available if you want to learn more about any of the Adobe Creative Cloud programs. There are excellent Adobe created tutorial courses on [Adobe.com](https://helpx.adobe.com/creative-cloud/tutorials-explore.html).

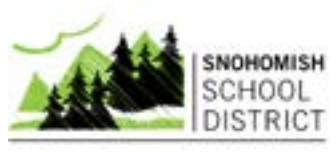